## **Boletim Técnico**

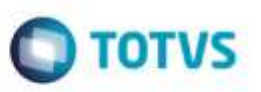

## **Importação de Ct-e com Filial Diferente de Documento Carga**

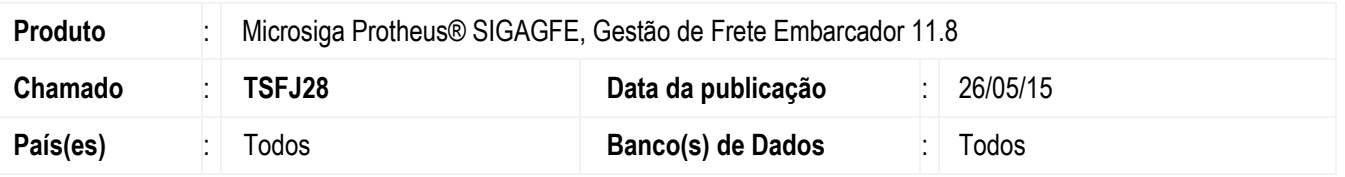

Efetuada melhoria na rotina da **Importação de XML** (**GFEA118**) e **Processamento Ct-e** (**GFEA115A**), para importar com erro um documento com filial da NF-e e diferente da Filial do CT-e.

Para viabilizar essa melhoria, é necessário aplicar o pacote de atualizações (*Patch*) deste chamado.

## **Procedimento para Implementação**

- 1. Em **Gestão de Frete Embarcador** (**SIGAGFE**), acesse **Integração** > **Ct-e** > **Importar Ct-e**.
- 2. Efetue a importação de um arquivo XML no qual a Chave da NF-e seja de uma filial diferente da filial do Documento de Frete.
	- O arquivo será Importado com mensagem de erro sobre as filiais.

## **Informações Técnicas**

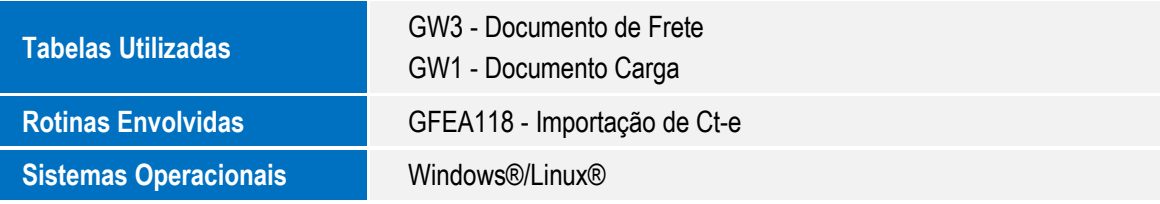